#### TECHNICAL SPECIFICATIONS

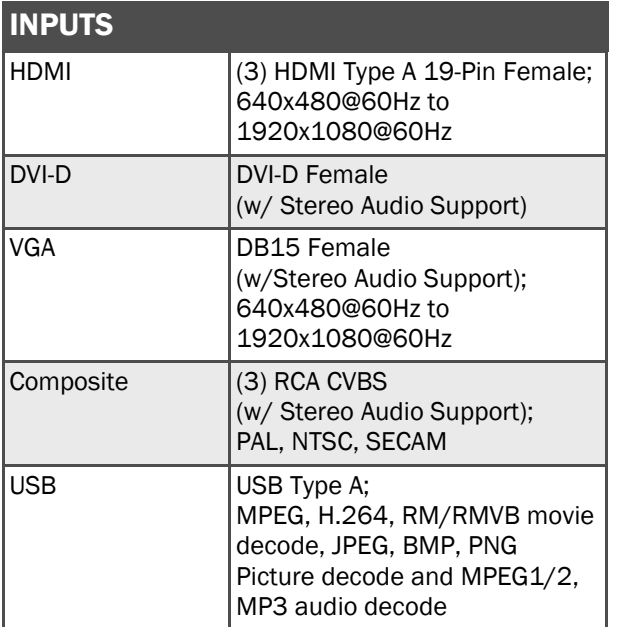

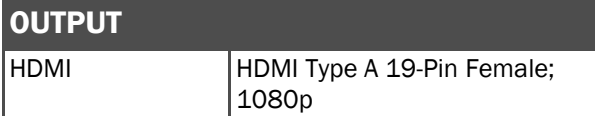

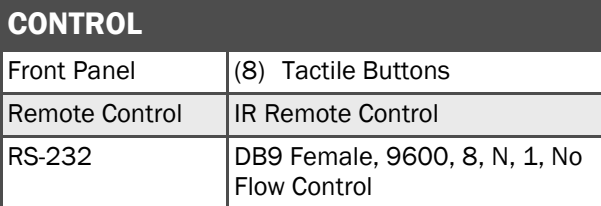

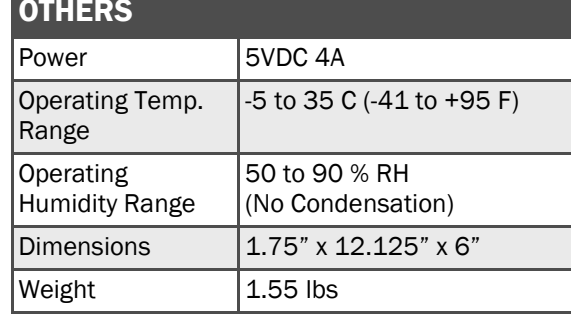

#### V2V-MAX2 FRONT

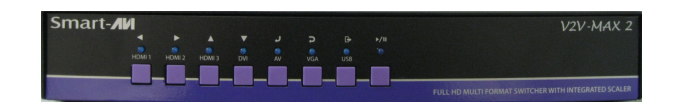

#### V2V-MAX2 REAR

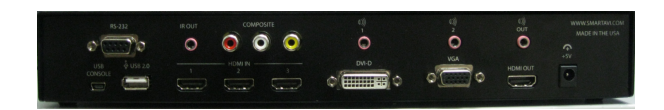

V2V-MAX2 REMOTE CONTROL

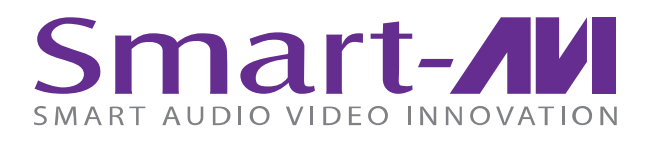

# V2V-MAX2

### FULL HD MULTI FORMAT SWITCHER WITH INTEGRATED SCALER

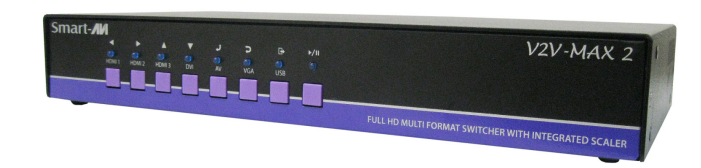

VGA, DVI-D, COMPOSITE, USB, HDMI SWITCHER, SCALER AND CONVERTER

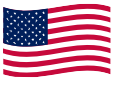

Designed and Manufactured in the USA

## 800.AVI.2131

Smart-A

Tel: (818) 503-6200 Fax: (818) 503-6208 11651 Vanowen St. North Hollywood, CA 91605

SmartAVI.com

USER MANUAL

#### CONNECTING THE V2V-MAX2

- 1. Power off all devices.
- 2. Connect the three HDMI sources to inputs HDMI 1, HDMI 2, and HDMI 3.
- 3. Connect a DVI-D source to the DVI input port.
- 4. Connect the composite video Yellow jack, to the composite input, and the corresponding audio jacks R and L into Audio-R and Audio-L respectively.
- 5. Connect a VGA source to the VGA input port..
- 6. Connect a USB stick with video, pictures, and audio.
- 7. Optionally connect RS-232 for control functions.
- 8. Connect the power to the V2V-MAX2
- 9. Power on all other devices.

#### RS-232 C0MMANDS

#### COM Port Setting: 9600, 8, N, 1, No Flow Control

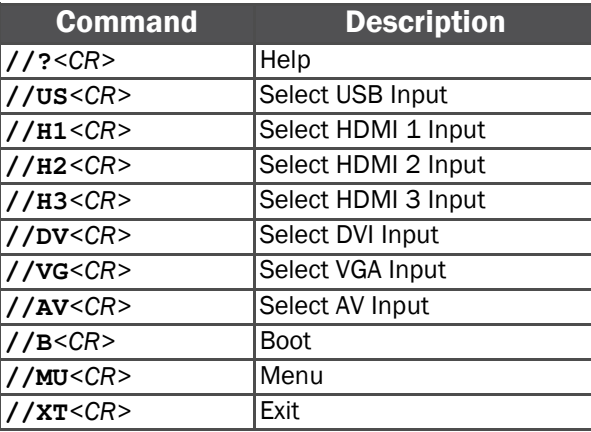

<CR> is Carriage Return; 0x0D in Hex or the "ENTER" key when using HyperTerminal or PuTTY

#### INSTALLATION DIAGRAM

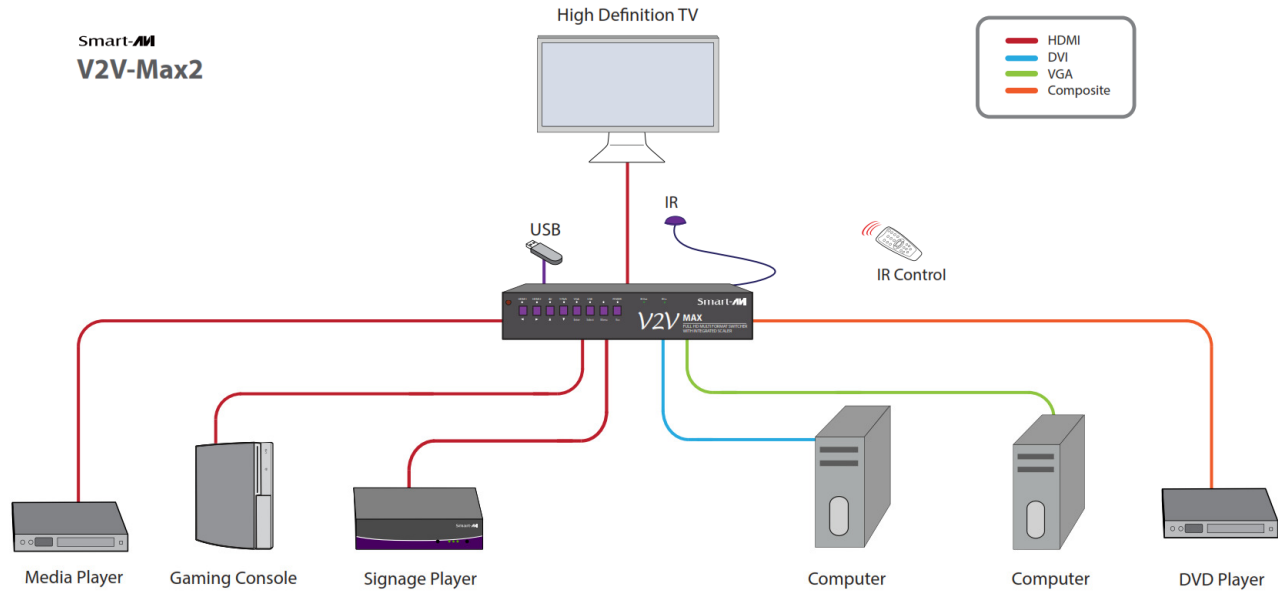

#### IR REMOTE CONTROL

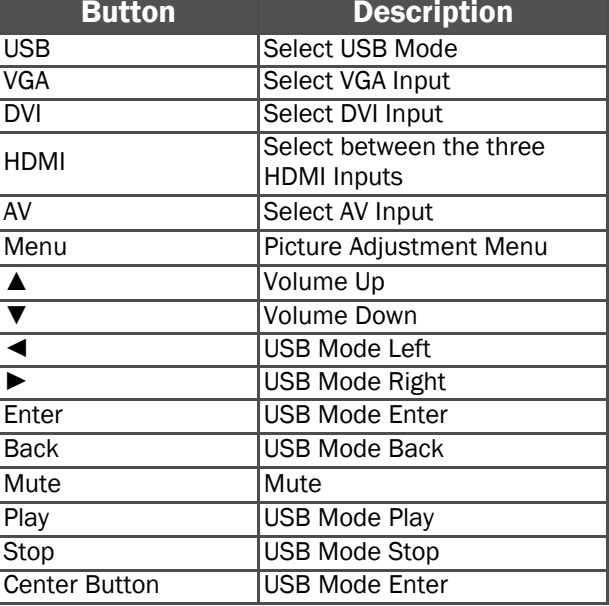

#### FRONT-PANEL CONTROL

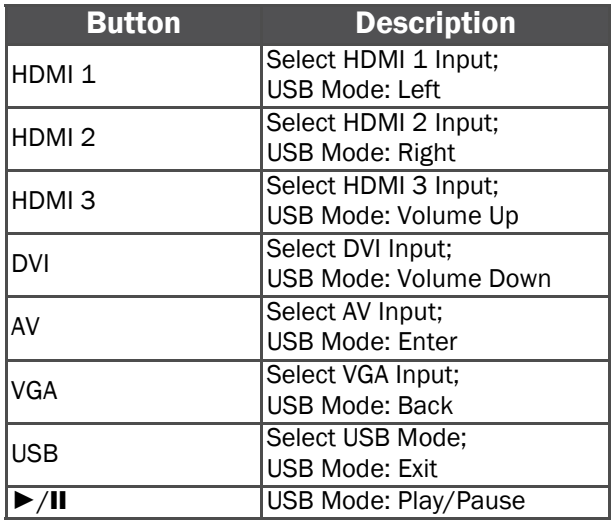

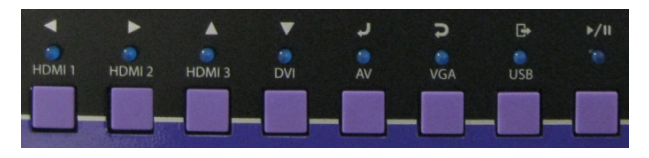